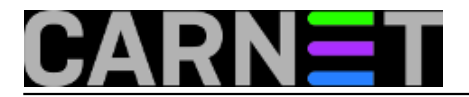

## **Još jedno alternativno rješenje za podizanje linux poslužitelja u slučaju kvara**

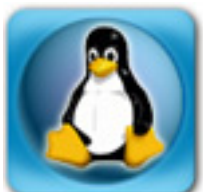

Mogući su razni scenariji nemogućnosti podizanja (*bootanja*), linux sustava. Raspad RAID-a, uništen GRUB *bootloader,* obrisan MBR diska ... lista je duga*.* Za takvu situaciju možemo pripraviti USB-klipić koji sadrži kopiju osnovne (*root*) particije i svih važnih hardverskih parametara i modula potrebnih za podizanje sustava. Uvjet je da se poslužiteljev BIOS može konfigurirati za podizanje sustava preko USB-a, što je u današnje vrijeme redovit slučaj.

Dovoljno je imati memorijski klipić kapaciteta 500M ili 1G, toliko zauzmu preslike *kernela*, modula i konfiguracijskih datoteka (pod predpostavkom da se uobičajeno veliki direktoriji *var, lusr lhome itd.* ne nalaze u istoj particiji kao *root* onda ta (/) particija u načelu ne treba puno diskovnog prostora. Puno prostora u toj particiji mogao bi eventualno zauzimti kernel *src* direktorij ako sadrži sirovi nebinarni - kod za kompiliranje kernela).

Memorijski klipić obično dođe formatiran u FAT ili VFAT datotečnom sustavu. Particiju na koju želimo kopirati linux / (*root*), treba zato ponovo formatirati za linux. Možemo to napraviti na bilo kojem linux stroju s grafičkim alatom *gparted* ili direktno iz konzole:

mkfs.ext3 /dev/sdc1

#ako je FAT ili VFAT particija prepoznata kao /dev/sdc1

sync ; sync

Time je priprema gotova, slijedi kopiranje *root* particije poslužitelja na upravo formatiranu particiju. Kada utaknemo USB-klipić u USB sučelje poslužitelja izvršimo kao *root* slijedeće naredbe:

```
 cd / #pozicioniranje u root dir
  fdisk -l #vidjeti koja particija/ure?aj je dodijeljen USB-klipi?u
  mkdir /mnt/sdc1
                                       #kreirati mjesto montiranja klipi?a ako je fdisk tako
  pokazao
 mount /dev/sdc1 /mnt/sdc1 4 +montiranje particije na USB-klipi?u
 mkdir <u>/udev</u> extending the contract of the matter of the matter of the matter of the matter of the matter of the matter of the matter of the matter of the matter of the matter of the matter of the matter of the matter of
 mount --move /dev /udev #montiranje /dev
 cp -avx / /mnt/sdc1
                                  #kopiranje "/" na klipi? (x=ne i?i izvan / particije, v=
ako ho?u gledati što se sve kopira)
  mount --move /udev /dev
                              #odmontirati /dev (nakon završenog kopiranja)
```
Instalacija *bootloadera*:

Ako na poslužitelju pokrenete naredbu:

grub-install -v

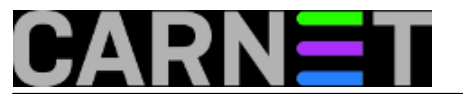

dobijete nešto poput:

grub-install (GRUB) 1.98+20100804-14+squeeze1

To znači da je instaliran GRUB2. Ako bi umjesto broja 1.98 pisalo 0.97 ili manje, to bi značilo da je instaliran GRUB. Shodno tome različit je i postupak instalacije na mem-klipić:

Instalacija GRUB-a:

Dok je *Imnt/sdc1* još montiran u datoteku /mnt/sdc1/boot/grub/device.map treba utipkati:

(hd0) /dev/sdc

a u /mnt/sdc1/boot/grub/menu.lst treba stajati nešto poput:

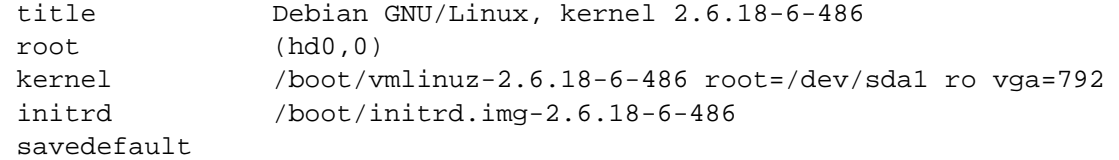

Što se tiče novije verzije (grub2) podešavanja, moguće ga je podesiti nakon što se pozicioniramo naredbom 'chroot' u direktorij /mnt/sdc1:

 mount --bind /dev /mnt/sdc1/dev mount --bind /proc /mnt/sdc1/proc

Potreban će nam biti i /usr direktorij, da bi u chroot okolišu imali pristup *bash* ljuski. Pogledamo s

## df -h

na kojoj *[dev particiji je lociran <i>[usr pa ga montiramo na [mnt/sdc1/usr (u našem primjeru je u lociran* u raid polju md5):

 mkdir /mnt/sdc1/usr mount --bind /dev/md5 /mnt/sdc1/usr #ili mount --bind /usr /mnt/sdcl/usr (ako prvo ne pro?e) #ako zatreba na isti na?in montirati i /var chroot /mnt/sdc1

Sad pošto nam je USB-klipić lociran na *Idev/sdc* pokrenemo instalaciju GRUB2 u mbr tog uređaja:

grub-install --recheck /dev/sdc

Nakon nekoliko trenutaka, kad prođe instalacija pojavi se obavijest:

Instalation finished. No error reported.

Još samo utipkamo:

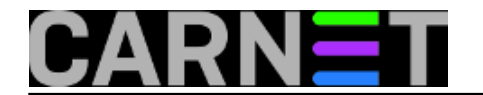

grub-mkconfig

update-grub

i

Možete testirati da li je grub instaliran ako pokrenete slijedeću naredbu prije i poslije instalacije gruba:

dd if=/dev/sdc bs=512 count=1 | xxd

pa ako negdje u ispisu možete pročitati riječ "GRUB" nakon instalacije, valjda je grub instaliran.

Nakon umountanja /usr i drugih particija koje ste montirali u chroot okolišu izlaz je s *exit*:

umount /proc /dev /usr exit

Odmontirajte /proc /dev /usr i sam USB klipić /mnt/sdc1

umount /mnt/sdc1/proc /mnt/sdc1/dev /mnt/sdc1/usr umount /mnt/sdc1

## Naredba

mount #bez parametara

pokazat će da li je sve montirano onako kako je bilo i prije.

Sve u svemu instalacija GRUB i GRUB2 pokretača je slična kao što je opisano u članku:

[http://sistemac.carnet.hr/node/1037](https://sysportal.carnet.hr/node/1037) [1]

Nakon instalacije GRUB-a još je samo potrebno testirati da li je sve prošlo u redu.

Za pouzdano testiranje podizanja sustava sa USB-klipića trebalo bi spuštati i dizati ponovo poslužitelj s utaknutim klipićem u jedno od USB sučelja (mogli bi odmah uočiti da *root* (/) particija biva montirana na klipić, a ostale kao i prije, jer ih nismo dirali), ali pošto je takav test povezan sa privremenim ispadom sustava u produkciji, testiranje se možda može obaviti na zamjenskom poslužitelju ili virtualno na samom poslužitelju s *qemu* emulatorom, npr.:

qemu /dev/sdc #emulacija iz grafi?kog su?elja

ili emulacija iz konzole, ako poslužitelj nema instalirano grafičko sučelje:

 qemu-system-i386 -curses /dev/sdc #za 32-bitni kernel qemu-system-x86\_64 -curses /dev/sdc #za 64-bitni kernel

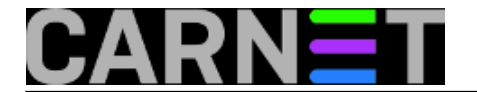

sri, 2013-10-23 12:00 - Luka Ćavara**Vijesti:** [Linux](https://sysportal.carnet.hr/taxonomy/term/11) [2] **Kuharice: [Za sistemce](https://sysportal.carnet.hr/taxonomy/term/22) [3] Kategorije:** [Sistemci](https://sysportal.carnet.hr/taxonomy/term/36) [4] **Vote:** 5

Vaša ocjena: Nema Average: 5 (1 vote)

**Source URL:** https://sysportal.carnet.hr/node/1325

## **Links**

- [1] https://sysportal.carnet.hr/node/1037
- [2] https://sysportal.carnet.hr/taxonomy/term/11
- [3] https://sysportal.carnet.hr/taxonomy/term/22
- [4] https://sysportal.carnet.hr/taxonomy/term/36